## **Power Point**

## **Планируемые результаты**

- Создание документа
- Стандарт оформления слайдов
- Вставка таблицы
- Рисунок: вставка
- Оглавление
- Переход по ссылкам
- Сохранение презентации в pdf
- Сохранение слайда в jpg

## **Задание**

- Создайте документ Power Point
- В документе создайте 7 слайдов
- На первом слайде дайте название «Традиционные праздники» и ФИО автора презентации
- На втором слайде дайте название «Оглавление»
- Третий шестой слайды озаглавьте соответственно «Новый год», «Рождество», «8 Марта», «Приложение»
- На 3 6 слайдах вставьте картинки и краткую характеристику праздника
- На слайде «Оглавление» создайте оглавление. Создайте гиперссылки, на основании которых вы сможете перейти на соответствующий слайд.
- На 3 6 страницах вставьте текст/ символ, иллюстрирующий переход на страницу оглавления. Оформите символ в виде гиперссылки
- На слайде «Приложение» вставите таблицу:

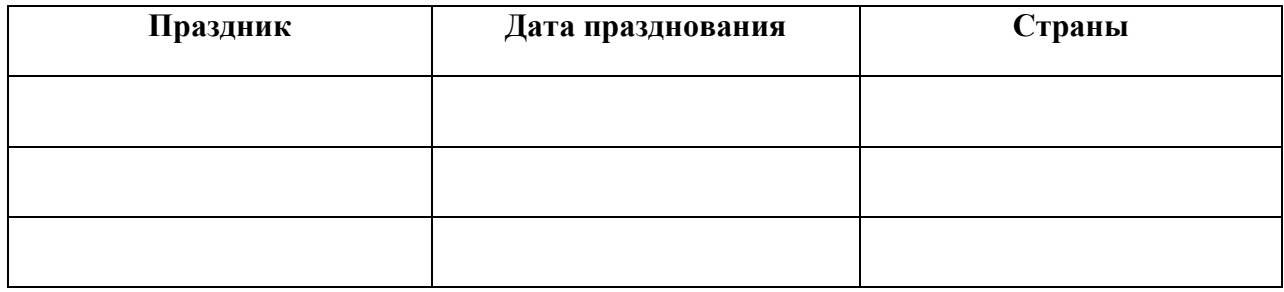

 Слайд №7 озаглавьте «Итоги». На слайде сделайте вывод в соответствии с темой презентации в оптимальной форме представления информации.

- Сохраните презентацию в pdf
- Сохраните слайд 3 в формате jpg